## **通過道路を編集する**

## 指定する(2つまで)

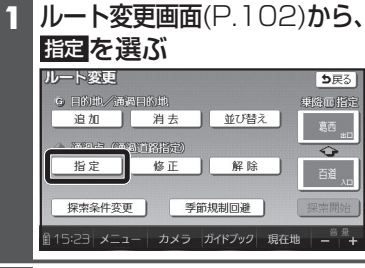

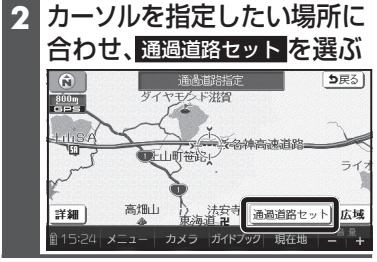

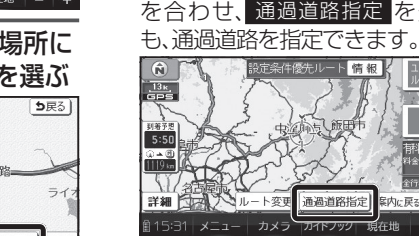

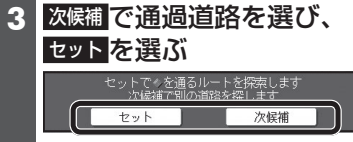

● 通過道路が設定されます。

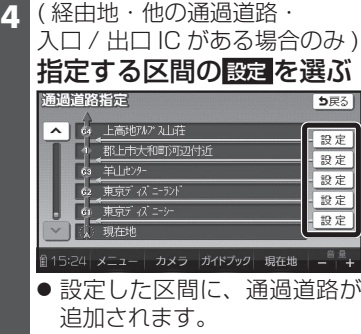

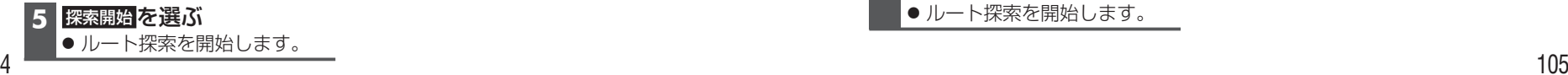

## お知らせ

- 指定した入口/出口ICの直前または直後の区間に通過道路を指定すると、入口/出口ICが自動的に解除されます。
- 探索結果画面(P.100)ま た は 全ルート図(P.108)をスクロール させて、指定したい場所にカーソルを合わせ、 通過道路指定 を選んで

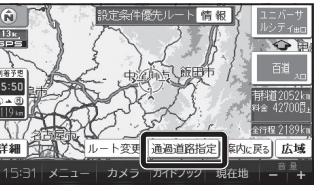

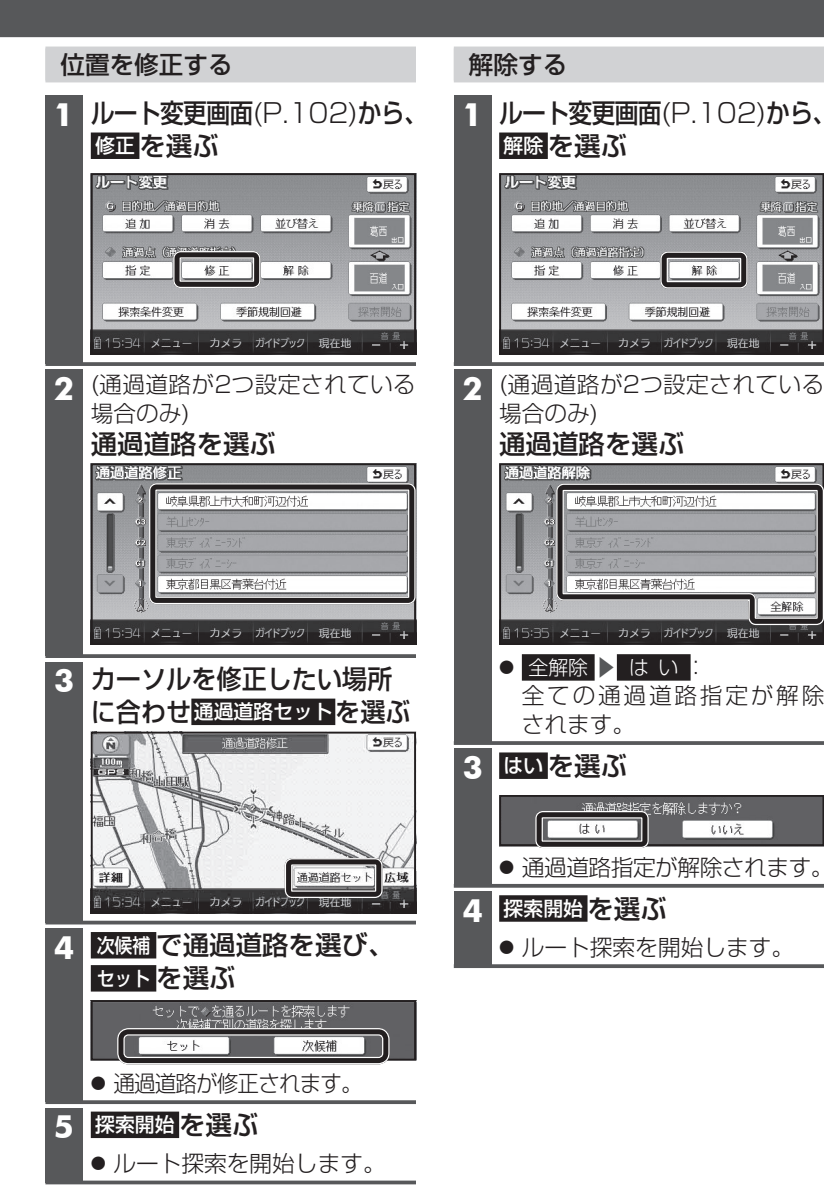

5戻る

 $\Diamond$ 

っ戻る